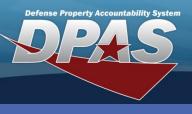

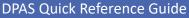

AT&I • ARA

### **Receiving Bulk Materiel**

1. In the DPAS Warehouse Management module, navigate to **Receiving** from the **Materiel Mgmt** menu - The Search Criteria section displays. Receiving Bulk Materiel has the following prerequisites:

- End items must have a Stock Number record
- End items must have a Stock Item record
- If Receiving has already been partially performed, enter the desired data on the Receiving Document in the fields provided and select the **Search** button – the document will display in the Results Grid.
- 3. Select the **Edit** button the screen advances to the **Document Options** page.
- 4. If the Receiving Document is new, select the **Add** button the **Add Documents** pop-up window appears.

| Instructions<br>Search Criteria                                                                                                    |                                                     |                                             | To view all open Receiving Documents, leave the                                         |                 |                                                            |                                                                                                 |                                            |  |  |  |  |
|----------------------------------------------------------------------------------------------------|-----------------------------------------------------|---------------------------------------------|-----------------------------------------------------------------------------------------|-----------------|------------------------------------------------------------|-------------------------------------------------------------------------------------------------|--------------------------------------------|--|--|--|--|
| Document Nbr<br>Document Type<br>Document Status<br>Serial Number                                                                                                    | All<br>O - Open                                     | <b>v</b>                                    | i Stock Nbr<br>i Item Desc<br>Requisition Prj Cd<br>i Shipment Ref Nbr<br>teset + Add 4 | All All All All |                                                            | fields with "All" and                                                                           |                                            |  |  |  |  |
| <ol> <li>Use the Dro<br/>Receive / Ac<br/>field.</li> <li>Use the Dro<br/>desired Doc</li> <li>Use the Dro<br/>desired Doc</li> <li>Select the N<br/>to the Received</li> </ol> | p Down but<br>ument Type<br>p Down but<br>ument Sub | e I Wa<br>tton to<br>e.<br>tton to<br>Type. | o select the select the                                                                 | ices            | Instruct<br>* I Wa<br>Rec<br>* Doct<br>PO<br>* Doct<br>CPC | nt To<br>eive / Accep<br>ument Type<br>- Purchase (<br>ument Sub<br>) - Contract<br>1348 (2D Ba | t v 5<br>Drder v 6<br>Type<br>Purchase v 7 |  |  |  |  |

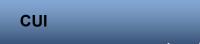

DPAS Call Center 1-866-498-8687

DPAS Website http://dpassupport.golearnportal.org

WM – Receiving

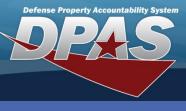

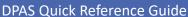

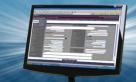

### **Receiving Bulk Materiel (cont'd)**

- 9. Enter the Stock Number or use the **Browse** button to select the **Stock Nbr**. *Data from the Stock Number Catalog auto-fills the Item Desc, UI*, *and Document Unit Price fields*.
- 10.Enter the quantity or use the Incremental buttons to select the Ordered Qty.
- 11.Verify the price or use the **Incremental** buttons to select the desired **Document Unit Price**.
- 12.Use the **Drop Down** button to select the **Owning DoDAAC**.
- 13.Complete any of the remaining optional fields.
- 14.Select the **Next** button – the screen advances to the R**eceived** page.

| i * Stock Nbr         | Item Desc            |
|-----------------------|----------------------|
| 6850009857166         | 9 WATER PURIFICATION |
| Cont/PO Nbr           | CLIN                 |
| Document Nbr          | Suffix Cd            |
| (Auto-Generate)       | None 💌               |
| * Ordered Qty         | UI                   |
| 50 \$ 10              | BT - Bottle          |
| * Document Unit Price | * Owning DoDAAC      |
| \$2.03 \$11           | HC1001 🗸             |
| GFM Contract Nbr      |                      |
| Optional              | •                    |
| Est Divry Dt          | Reqd Divry Dt        |
|                       |                      |
| Requisition Prj Cd    | Document Ref Nbr     |
| Scan 1348 Box 26      |                      |
| Click here to scan    | LAUN                 |
| Add / Edit Remarks    |                      |

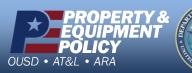

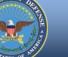

DPAS Call Center 1-866-498-8687

DPAS Website http://dpassupport.golearnportal.org

CUI

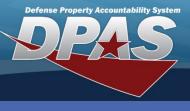

DPAS Quick Reference Guide

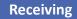

# Receiving Bulk Materiel (cont'd)

The Received By and Received Dt fields auto-fill with the system's date and time.

15.Enter the quantity or use the **Incremental** buttons to enter the **Received Qty**.

16.Enter the location or use the **Browse** button to select the **Location Id**.

Instructions

- 17.Select the **Next** button the screen advances to the **Stock Number** Information page. *Image provided on next page.*
- 18.Verify the stock number or use the Browse button to search for and select the desired Stock Number.
- 19.Enter the date or use the Calendar button to select the Mfr Dt.

| * Received By<br>ELLIOTTCL1  | * Received Dt<br>10/17/2019 8:12 AM | <b>:</b> • |
|------------------------------|-------------------------------------|------------|
| * Received Qty<br>50 \$15    | Suffix Cd                           |            |
| i * Location Id<br>GRJ       | 16                                  |            |
| Previously Received Qty<br>0 | Due In Qty<br>50                    |            |
| < Back                       | ✓Finish                             | Next 🕨 🚺   |

- 20.Use the Drop Down button to select the Cond Cd.
- 21.Complete any of the remaining optional fields.
- 22.Select the Add to Verified Grid button the item appears in the Verified Items grid.
- 23.Select the **Checkbox(es)** of the item(s) in the Verified Items grid and select the **Apply** button all qualities and states from the above fields are applied to the Item(s).
- 24.Select the Next button the screen advances to the Items to Accept page.

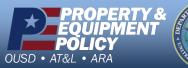

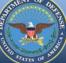

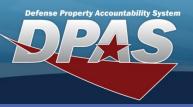

DPAS Quick Reference Guide

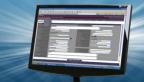

Receiving

# Receiving Bulk Materiel (cont'd)

| Instructions                                                        | Υ                                                                                       |
|---------------------------------------------------------------------|-----------------------------------------------------------------------------------------|
| i* Stock Nbr<br>6850009857166                                       | Qty to Verify<br>50                                                                     |
| i ICN                                                               | Suffix Cd                                                                               |
| Optional                                                            |                                                                                         |
| 8/01/2019                                                           |                                                                                         |
| * Cond Cd<br>A - Svcbl(w/o Qual)                                    | i Container Id Optional                                                                 |
| * Verified Qty                                                      |                                                                                         |
| 50 🜲                                                                |                                                                                         |
| * Verified By ELLIOTTCL1                                            | * Verified Dt<br>10/17/2019 8:12 AM                                                     |
|                                                                     |                                                                                         |
| Add to Verified Grid                                                |                                                                                         |
| Ordered Items Verified Items                                        |                                                                                         |
| Verified Items 🕏 Grid Options 🗙 Remove 🖉 Edit 🖻 Apply 23 ro QC 🚠 Ka | Components                                                                              |
| All Stock Nbr Y Serial Nbr Y Cond Cd Y Suffix Cd Y Mfr CAGE Y Mfr   | Dt Y Mfr Lot Nbr Y Mfr Contract Y Secondary Serial Nbr Y Container Id Y Verified By Y V |
| 2 6850009857166 A 08/0                                              | 1/2019 ELLIOTTCL1                                                                       |
|                                                                     |                                                                                         |
| Selected 1/1         Page 1 of 1               50                   | ▼ items per page 1 - 1 of 1 items ♂                                                     |
|                                                                     |                                                                                         |
| Show Items in QC  Print Labels When Finished                        |                                                                                         |
| Back                                                                |                                                                                         |
|                                                                     |                                                                                         |

If the Verified Items need to pass Quality Control before being accepted, select the **Show Items in QC** Checkbox. The items are then assigned to a QC/QA/Inspection Number and must pass inspection before they can be accepted. If labels are needed, select the **Print Labels When Finished** Checkbox. Upon completion of the Receiving process, labels of the items will print.

PROPERTY & EQUIPMENT POLICY OUSD • AT&L • ARA

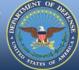

DPAS Call Center 1-866-498-8687

DPAS Website http://dpassupport.golearnportal.org

CUI

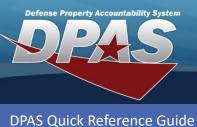

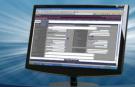

### **Receiving Bulk Materiel (cont'd)**

25.Select the **Accept All** button to accept all of the of the bulk items. *If you are partially accepting items in the grid, use the* **Accept** *button for each item listed.* 

26.Select the **Finish** button to complete the transaction – the pop-up closes, and the completed transaction appears in the Results Grid, highlighted in green.

| Instructions                                                                                                    |                                         |            |         |           |          |           |                          |             |              |                      |              |            |     |               |    |
|----------------------------------------------------------------------------------------------------|-----------------------------------------|------------|---------|-----------|----------|-----------|--------------------------|-------------|--------------|----------------------|--------------|------------|-----|---------------|----|
| * Accepted By<br>ELLIOTTCL1<br>Items to Acce<br>Accept All 25                                                                                                    | * Accepted Dt<br>10/17/2019 8:12 AM 🛱 🕒 |            |         |           |          |           |                          |             |              |                      |              |            |     |               |    |
|                                                                                                    | Stock Nbr                               | Serial Nbr | Cond Cd | Suffix Cd | Mfr CAGE | Mfr Dt    | Shelf Life Expiration Dt | Mfr Lot Nbr | Mfr Contract | Secondary Serial Nbr | Container Id | UII Status | UII | Meter Reading | In |
| <                                                                                                    |                                         |            |         |           |          |           |                          |             |              |                      |              |            |     |               | >  |
| Accept                                                                                                    | 6850009857166                           |            | A       |           |          | 8/01/2019 | 8/31/2022                |             |              |                      |              |            |     |               |    |
|                                                                                                    |                                         |            |         |           |          |           |                          |             |              | >                    |              |            |     |               |    |
| (H)         (H)         (H)         (E)         (E) <td>ms</td> |                                         |            |         |           |          |           |                          |             | ms           |                      |              |            |     |               |    |
| < Back                                                                                                    |                                         |            |         |           |          |           |                          |             |              |                      |              |            | 2   | 6 Finish      |    |

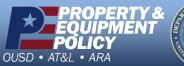

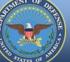

DPAS Call Center 1-866-498-8687

DPAS Website http://dpassupport.golearnportal.org